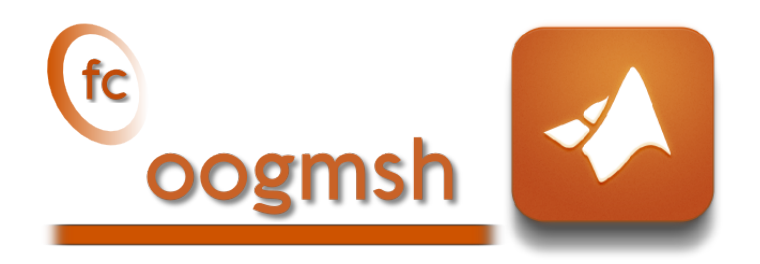

# Documentation of the fc-oogmsh Matlab toolbox version 0.0.16<sup>∗</sup>

François Cuvelier†

November 22, 2017

### Abstract

This experimental Matlab toolbox make it possible to generate mesh files from .geo files by using gmsh. It's also possible with the OOGMSH class to read the mesh file and to store its contains in more user-friendly form. This toolbox must be regarded as a very simple interface between gmsh files and Matlab . So you are free to create any data structures or objects you want from an ooGmsh object.

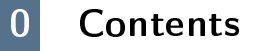

### [1 Introduction](#page-1-0) 2

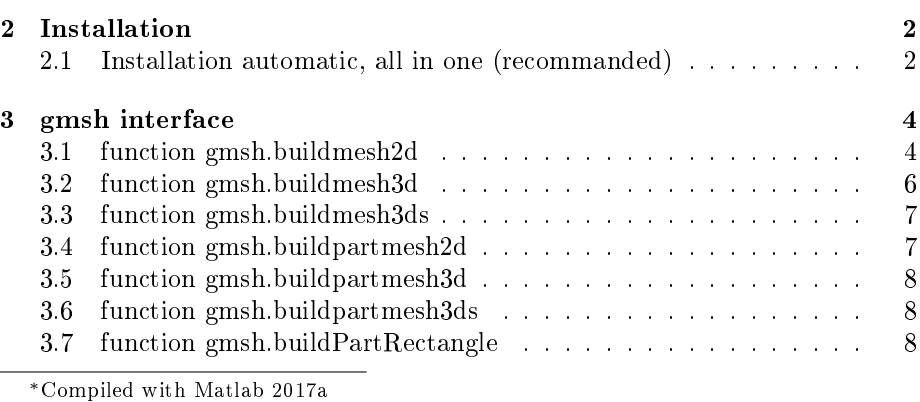

†Université Paris 13, Sorbonne Paris Cité, LAGA, CNRS UMR 7539, 99 Avenue J-B Clément, F-93430 Villetaneuse, France, cuvelier@math.univ-paris13.fr.

This work was supported by the ANR project DEDALES under grant ANR-14-CE23- 0005.

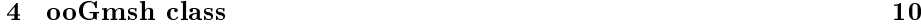

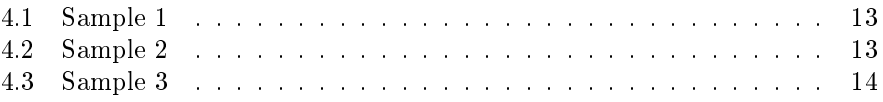

### 1 Introduction

<span id="page-1-0"></span>The fc-oogmsh Matlab toolbox is closely related to gmsh, see [\[2\]](#page-13-1) or [\[1\]](#page-13-2), which is a three-dimensional finite element mesh generator with built-in pre- and postprocessing facilities. gmsh can also build two-dimensional meshes and threedimensional surface meshes. This toolbox was initialy created to make it possible from Matlab to rapidly

- $\bullet$  generate mesh file from .geo file by using gmsh
- $\bullet$  efficiently read this mesh file and store its contents in  $\mathrm{ooG}_{\mathrm{MSH}}$  Matlab object easy to manipulate.

The ooGmsh Matlab object can be used to create, from a .msh file, any data structures or objects needed by your project. For example, the [fc-simesh](http://www.math.univ-paris13.fr/~cuvelier/software/fc-simesh.html) Matlab toolbox uses this toolbox to create the siMesh object containing all the simplices elements of the mesh.

### $\left(\begin{matrix} 6 \end{matrix}\right)$  remark 1.1

Under Windows 7 the 32bit version of gmsh seems to be needed : the system function of Matlab does not support 64bit applications?

This toolbox was tested under

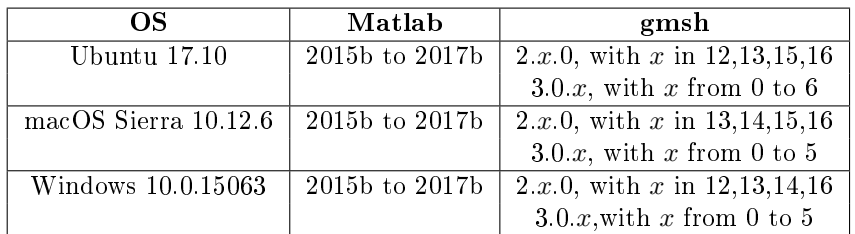

Firstly, we explain how to configure the FC-OOGMSH toolboxfor using gmsh. Thereafter, we describe the fc-oogmsh's functions which use gmsh to create mesh files.

<span id="page-1-1"></span>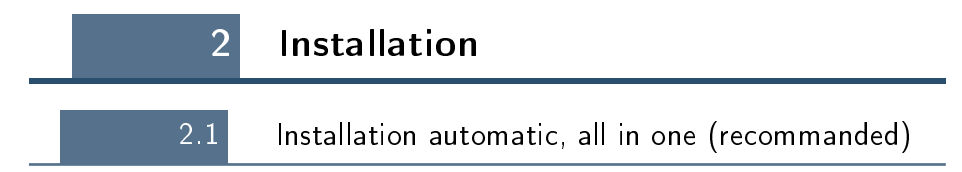

<span id="page-1-2"></span>For this method, one just have to  $get/download$  the install file

[mfc\\_oogmsh\\_install.m](http://www.math.univ-paris13.fr/~cuvelier/software/codes/Matlab/fc-oogmsh/0.0.16/mfc_oogmsh_install.m)

or get it on the dedicated [web page.](http://www.math.univ-paris13.fr/~cuvelier/software/fc-oogmsh-Matlab.html) Thereafter, one run it under Matlab. This command download, extract and configure the  $fc$ -oogmsh toolbox and the required fc-tools toolbox in the current directory.

By default, the gmsh binary is supposed to be located in

- <USERDIR>/bin/gmsh under linux,
- <USERDIR>/GMSH/Gmsh.app/Contents/MacOS/gmsh under Mac OS X,
- <USERDIR>/Softwares/GMSH/gmsh.exe (32 bit version) under Windows

To specify an other location one can do

mfc\_oogmsh\_install('gmsh\_bin', '<GMSH>')

where  $\langle \text{GMSH} \rangle$  is the gmsh binary with path. It's also possible, after installation, to change the gmsh binary by using the Matlab command

```
fc_oogmsh.configure('gmsh_bin','<GMSH>')
```
For example, to install this toolbox in  $\gamma$ Matlab/toolboxes directory, one have to copy the file [mfc\\_oogmsh\\_install.m](http://www.math.univ-paris13.fr/~cuvelier/software/codes/Matlab/fc-oogmsh/0.0.16/mfc_oogmsh_install.m) in the  $\gamma$ Matlab/toolboxes directory. Then in a Matlab terminal run the following commands

```
>> cd ~/ Matlab / toolboxes
>> mfc_oogmsh_install
```
There is the output of the mfc\_oogmsh\_install command on a Linux computer:

```
Parts of the Matlab <fc-oogmsh> toolbox.<br>Copyright (C) 2017 Francois Cuvelier <cuvelier@math.univ-paris13.fr>
1- Downloading and extracting the toolboxes
-> <fc - tools >[0.0.18] ... OK
-> <fc - oogmsh >[0.0.16] ... OK
2- Setting the <fc - oogmsh > toolbox
run fc_oogmsh . configure ( ' gmsh_bin ',' < PATH >/ gmsh ') to change
-> Select gmsh binary ...
-> Using GMSH binary : / home / cuvelier / bin / gmsh
Write in ~/ Matlab / toolboxes /fc - oogmsh - full / fc_oogmsh -0.0.16/ configure_loc
       .m ...
   -> done
3- Using the <fc - oogmsh > toolbox
      Under Matlab :
addpath ( '~/ Matlab / toolboxes /fc - oogmsh - full / fc_oogmsh -0.0.16 ')
        fc_oogmsh . init ()
     See ~/ Matlab / toolboxes / mfc_oogmsh_set .m
```
The complete toolbox (i.e. with all the other needed toolboxes) is stored in the directory ~/Matlab/toolboxes/fc-oogmsh-full and, for each Matlab session, one have to set the toolbox by:

>> addpath ( '~/ Matlab / toolboxes /fc - oogmsh - full / mfc - oogmsh -0.0.16 ') >> fc\_oogmsh . init ()

For uninstalling, one just have to delete directory:

~/Matlab/toolboxes/fc-oogmsh-full

## 3 gmsh interface

<span id="page-3-0"></span>All the functions provided in this section use gmsh to create a mesh file from a gmsh geometry script file (extension  $.geo)$ ).

### 3.1 function gmsh.buildmesh2d

<span id="page-3-1"></span>This function uses gmsh and a *.geo* file (describing a 2D-geometry) to generate a 2D-mesh.

### Syntaxe

```
meshfile = gmsh . buildmesh2d ( geofile , N )
meshfile = gmsh . buildmesh2d ( geofile ,N , Name , Value )
```
#### Description

 $\overline{\text{meshfile}} = \text{gmsh.buildmesh2d}(\text{geofile,N}) | \text{create a 2D-mesh using gmsh and the}$ geo file geofile (without path). The integer N has two functions : numbering the name of the generated mesh as  $\leq$  geofile without extension and path $> + < N$ .msh $>$  and passing this number to gmsh via the option "setnumber  $N < N >$ ". Usually we used this parameter in gmsh to set the prescribed mesh element size at the points. (see given geo files) As output return a file name (with full path) corresponding to the mesh

generated by gmsh.

- meshfile=gmsh.buildmesh2d(geofile,N,Name,Value, ...) specifies function options using one or more Name,Value pair arguments. The Name options can be
	- $\bullet$  'geodir': to specify the directory of the geo file geofile,
	- 'meshdir' : to specify the directory where the mesh file will be written,
	- 'meshfile': to specify the name of the mesh file (with path and .msh extension),
	- 'check': to perform various consistency checks on mesh with gmsh, if Value is true. (default : false )
	- 'force' : to force meshing even if the mesh file already exists if Value is true (default : false )
	- $\bullet$  'verbose': to specify the degree of verbosity (0, silence; 2, default; ...)
	- ' 'strings' : cells array of strings corresponding to gmsh options given with -string "..." (default empty) (see gmsh documentation)

Examples All the following examples use the .geo file condenser11.geo which is in the directory geodir of the toolbox.

Matlab commands with output  $\textbf{disp}(\text{ '***\_gmsh . buildmesh2d\_:.}\text{\_}1\text{st \_}call \text{ '})$  ${\rm m\,eshfile}\!=\!{\rm gmsh}$  . build ${\rm m\,esh2d}$  ( 'condenser11 ' ,25 , 'force ' ,  ${\rm true})$  ;  $\overrightarrow{\text{disp}}$  ( '\*\*\*\* gmsh. buildmesh2d.:.2nd call ')  $m \cdot \text{shiftile} = \text{gmsh} \cdot \text{build} \text{mesh2d}(\text{'condenser11'}, 25)$ ; \*\*\*\* gmah.buildmesh2d : ist call<br>
[fc-oogsah] Input file : <fc-oogsah>/geodir/2d/condenserii.geo<br>
[fc-oogsah] Using building mesh <fc-oogsah>/meshes/condenserii-25.msh with gmah 3.0.6<br>
[fc-oogsah] Using command : gmah -2-s

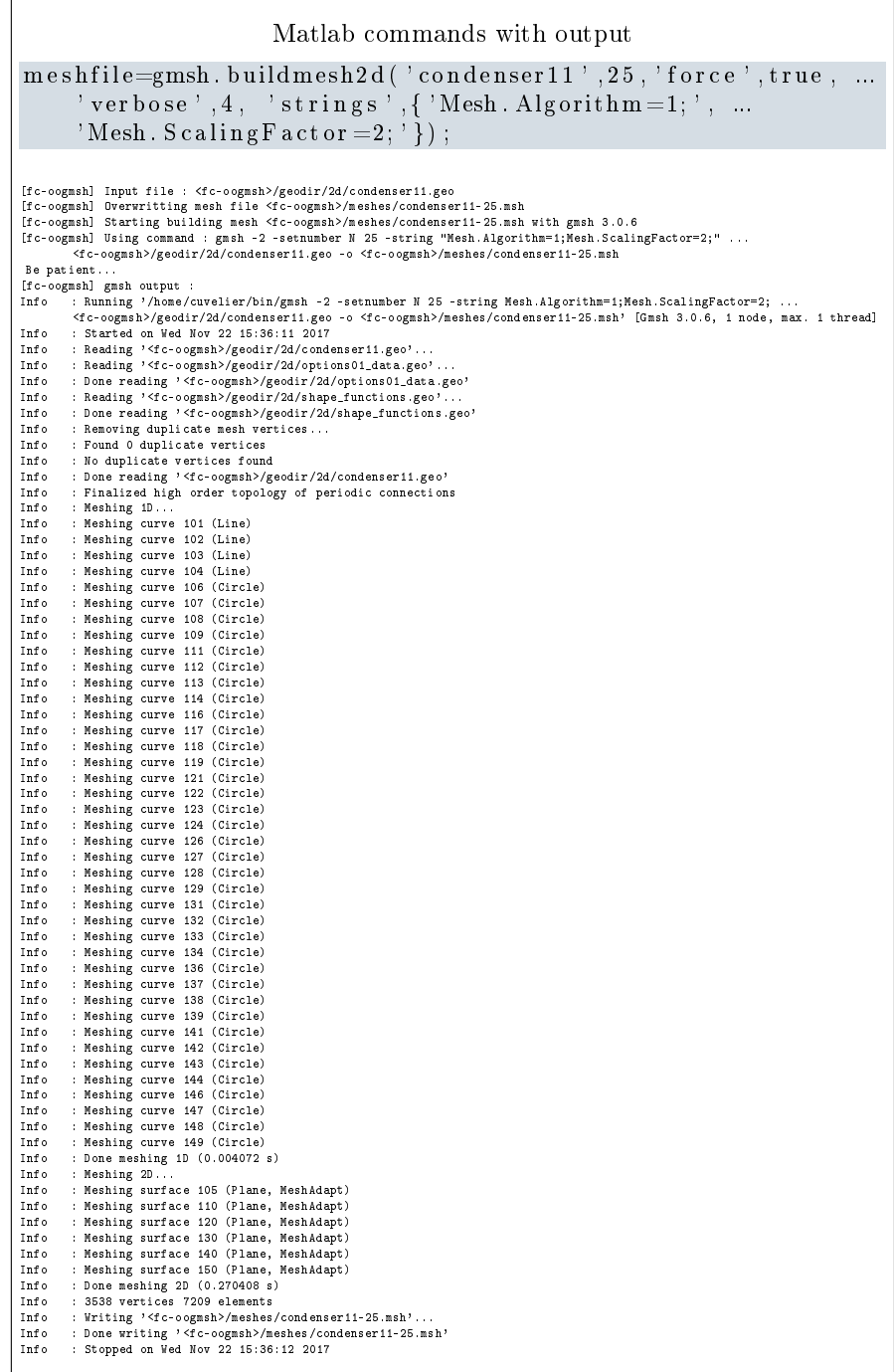

### 3.2 function gmsh.buildmesh3d

<span id="page-5-0"></span>This function uses gmsh and a .geo file (describing a 3D-geometry) to generate a 3D-mesh. See function gmsh.buildmesh2d for usage and options.

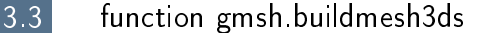

<span id="page-6-0"></span>This function uses gmsh and a .geo file (describing a 3D surface geometry or a 3D-geometry) to generate a 3D surface mesh. See function gmsh.buildmesh2d for usage and options.

3.4 function gmsh.buildpartmesh2d

<span id="page-6-1"></span>This function uses gmsh and a  $msh$  file (containing of a 2D-mesh) to generate a 2D partioned mesh.

### Syntaxe

```
partmeshfile = gmsh . buildpartmesh2d ( meshfile , np )
partmeshfile = gmsh . buildpartmesh2d ( meshfile , np , Name , Value )
```
#### Description

partmeshfile=gmsh.buildpartmesh2d(meshfile,np) create a 2D partitioned mesh using gmsh and the *msh* file meshfile (with path). The integer np is the number of partitions.

As output return a file name (with full path) corresponding to the partitioned mesh generated by gmsh. The output file name is construct as following :  $\langle$  meshfile without extension $>$ -part $\langle$ np $>$ .msh

 $partmeshfile = gmsh.buidpartmesh2d(meshfile,np,Name,Value, ...)$  specifies func-

tion options using one or more Name,Value pair arguments. The Name options can be

- $\bullet$  'savedir': to specify the directory where the partitioned mesh file will be written,
- 'check': to perform various consistency checks on mesh with gmsh, if Value is true. (default : false )
- 'force': to force meshing even if the mesh file already exists if Value is true (default : false )
- 'verbose' : to specify the degree of verbosity  $(0, \text{ silence}; 2, \text{default};$ ...)
- ' 'strings' : cells array of strings corresponding to gmsh options given with -string "..." (default empty) (see gmsh documentation)

Examples All the following examples use the meshfile as output of the command :

meshle=gmsh.buildmesh2d('condenser11',25);

#### Matlab commands with output

 $m$  e shfile=gmsh. buildmesh2d ( 'condenser11', 25, 'verbose', 0); pm file=gmsh. buildpartmesh 2d (mesh file, 5, 'force', true);

[fc-oogmsh] Input file : <fc-oogmsh>/meshes/condenser11-25.msh [fc-oogmsh] Starting building mesh <fc-oogmsh>/meshes/condenserii-25-part5.msh with gmsh 3.0.6<br>[fc-oogmsh] Using command : gmsh -2 -saveall -part 5 <fc-oogmsh>/meshes/condenserii-25.msh -o ...<br>[fc-oogmsh] Using command : g Be patient...

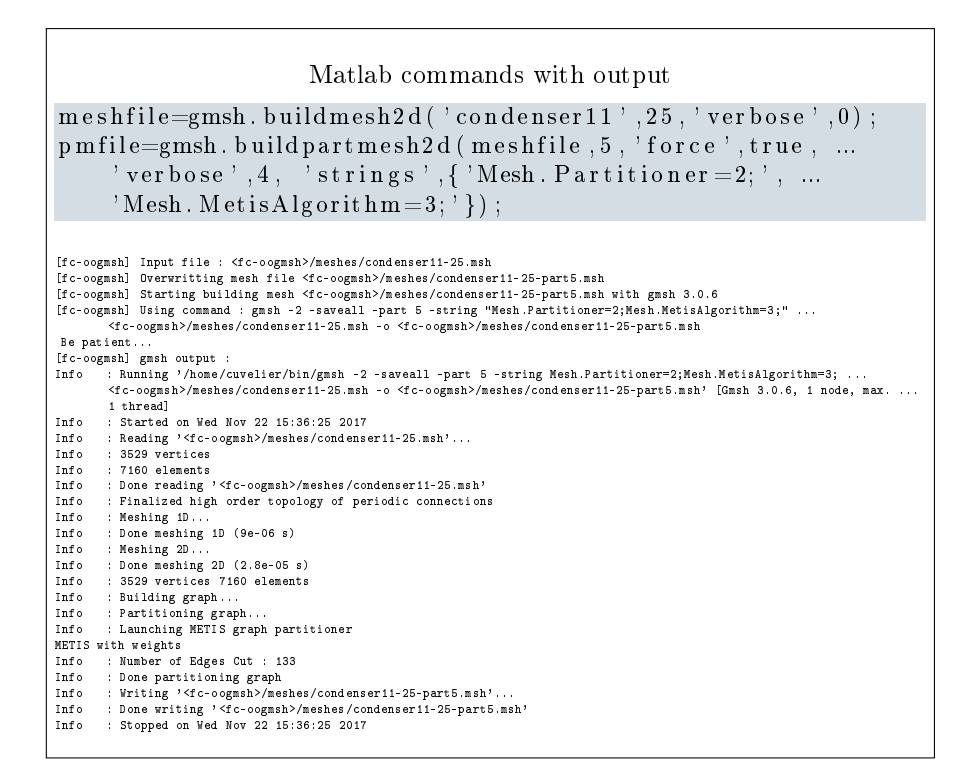

### 3.5 function gmsh.buildpartmesh3d

<span id="page-7-0"></span>This function uses gmsh and a  $msh$  file (containing of a 3D-mesh) to generate a 3D partioned mesh.

### 3.6 function gmsh.buildpartmesh3ds

<span id="page-7-1"></span>This function uses gmsh and a  $msh$  file (containing of a 3D surface mesh) to generate a 3D partioned surface mesh.

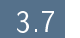

### 3.7 function gmsh.buildPartRectangle

<span id="page-7-2"></span>This function uses gmsh and the *geodir/rectanglepart.geo* file to generate a 2D regular partioned mesh of the rectangle  $[0, Lx] \times [0, Ly]$  with  $Nx \times Ny$  partitions.

Syntaxe

```
meshfile = gmsh . buildpartrectangle ( Lx , Ly , Nx , Ny , N )
meshfile = gmsh. buildpartrectangle (Lx, Ly, Nx, Ny, N, ...
    Name , Value )
```
### Description

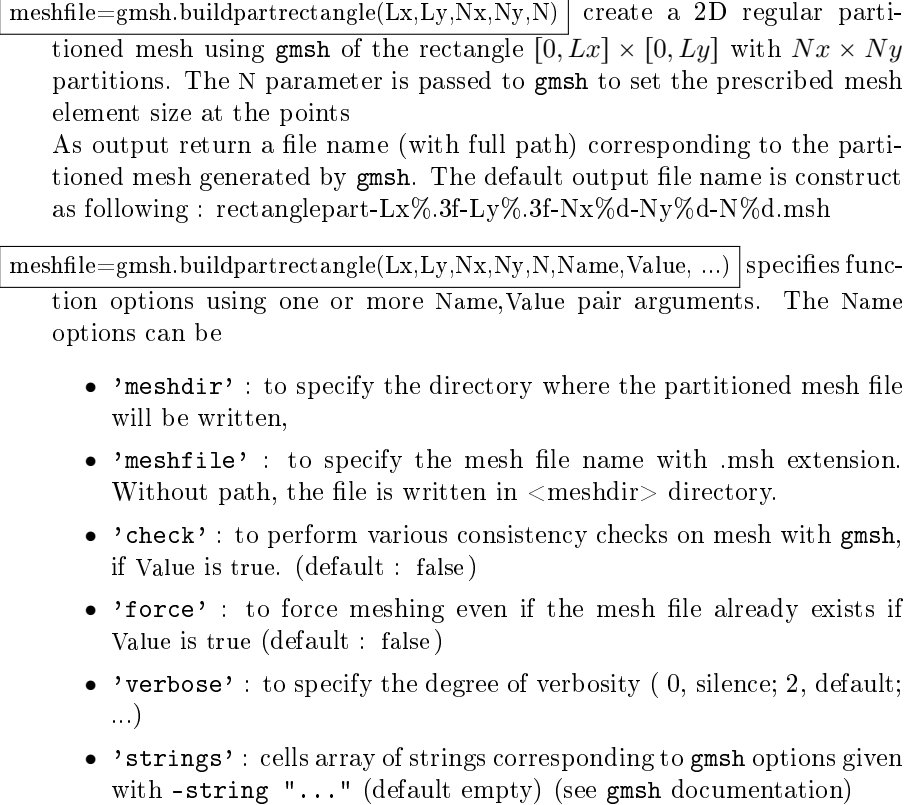

Examples All the following examples ...

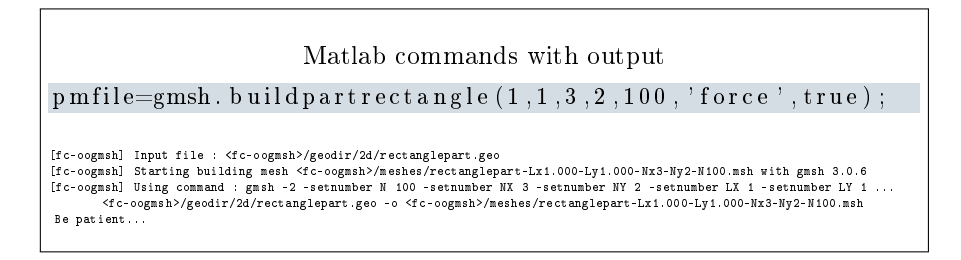

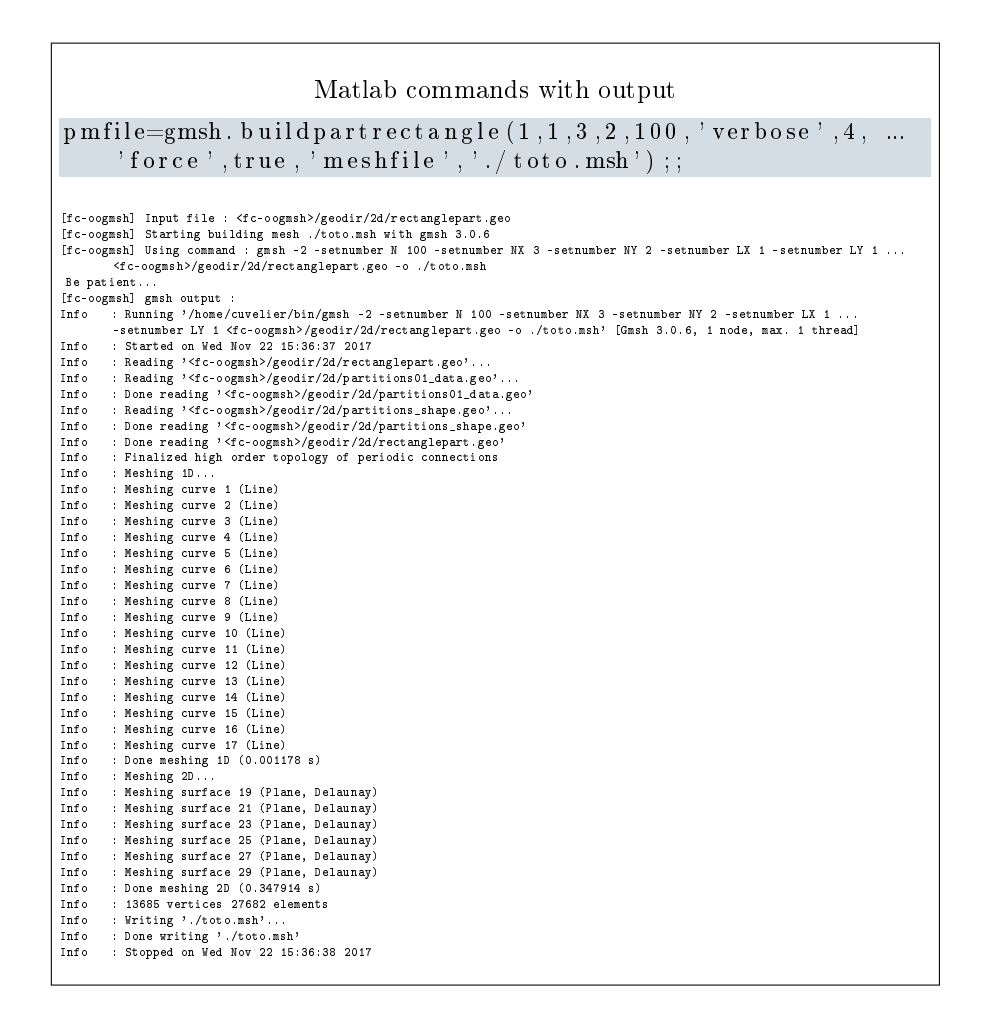

### 4 ooGmsh class

<span id="page-9-0"></span>The ooGmsh class can be used to read gmsh mesh files with the MSH ASCII file format described for example in  $[1]$ , section 9.1.

In a .msh file the kind of mesh elements are identified by their  $elm$ -type integer values :

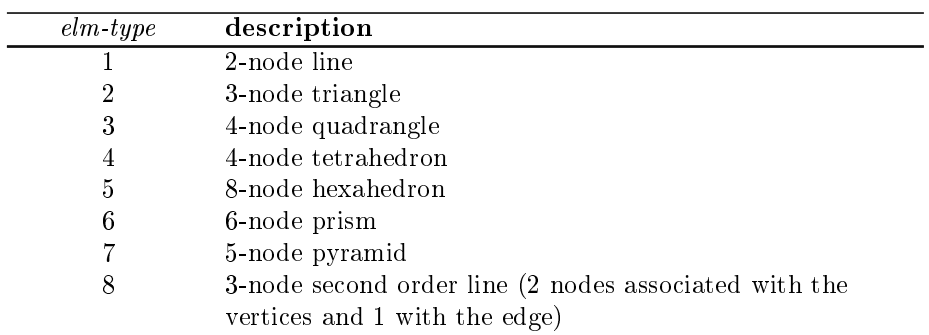

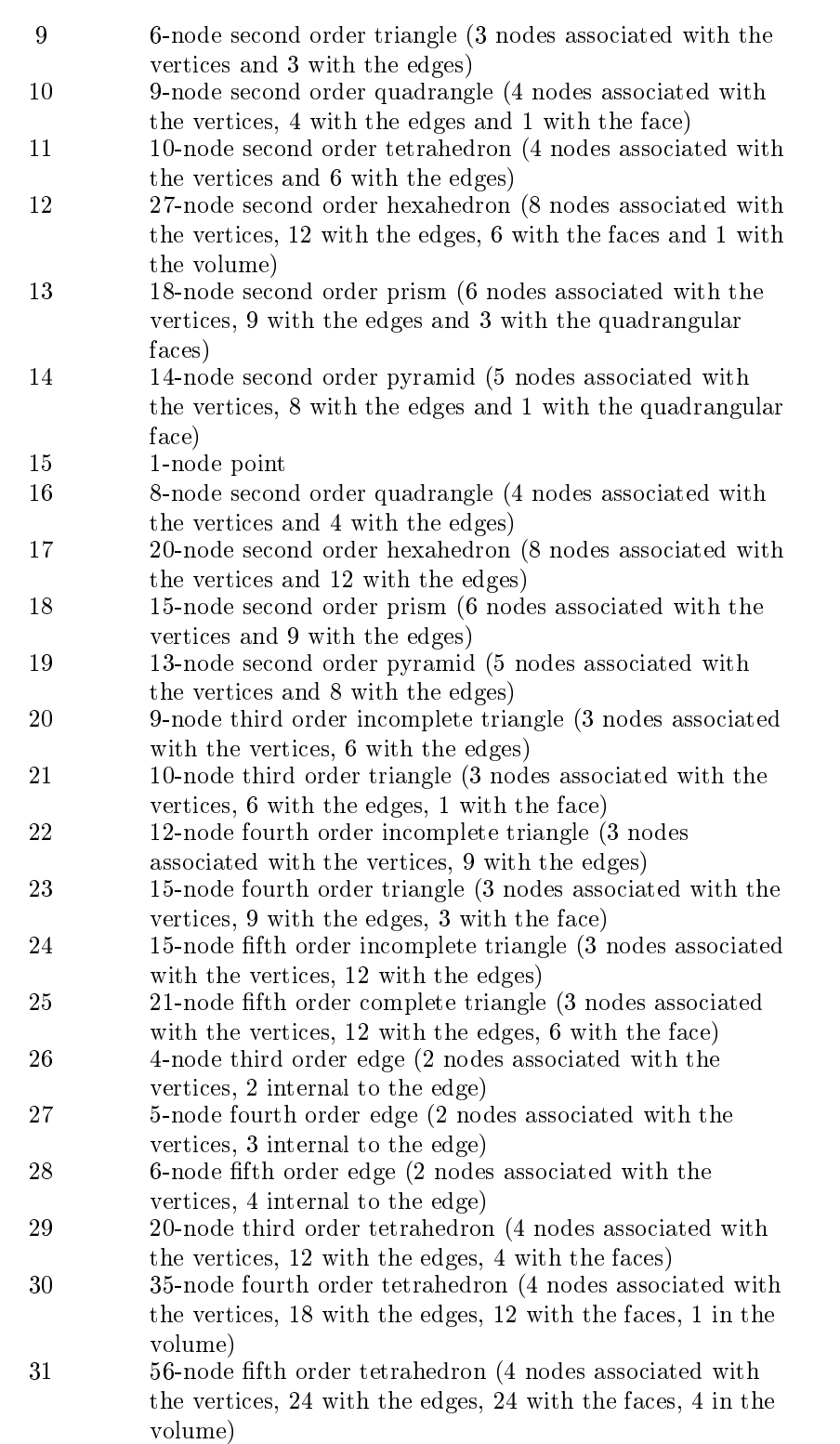

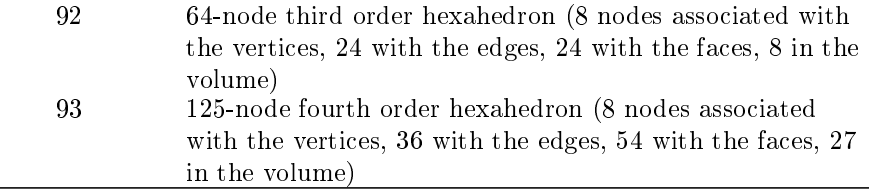

When reading a .msh file generated by gmsh, we split the mesh elements by  $elm$ -type and generate an array of ELMT structure. The dimension of this array is the number of differents  $elm\text{-}type$  founds on the .msh file. The Elmt structure is given by

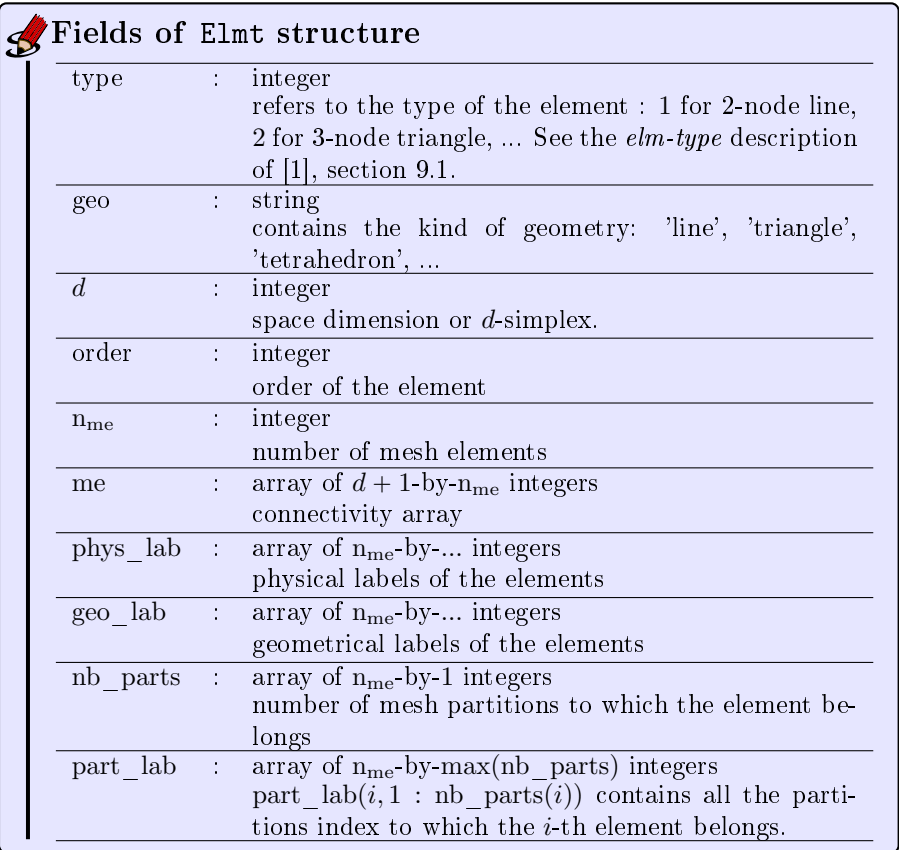

The  $\mathrm{ooG}\mathrm{MSH}\;$  class was created to store a maximum of(all the) information(s) contained in the .msh file. The properties of this class are:  $\,$ 

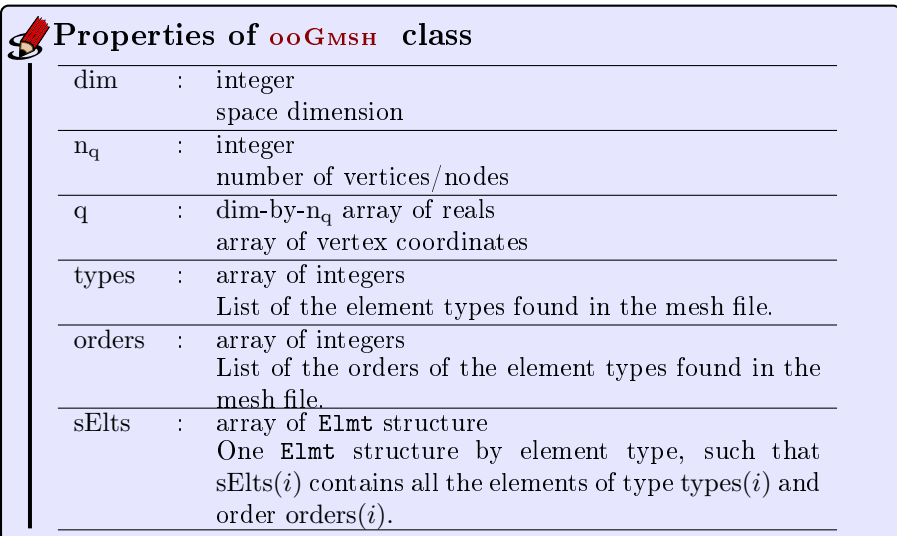

The  $ooG$ <sub>MSH</sub> class have only one constructor :

Gh = ooGmsh ( meshfile )

<span id="page-12-0"></span>where meshfile is the name of  $\ldots$  a mesh file

4.1 Sample 1

The 2d .geo file *condenser.geo* is used to create a .msh file : condenser-25.msh. This .msh file contains only 1 (2-node line) and 2 (3-node triangle)  $elm\text{-}type$ .

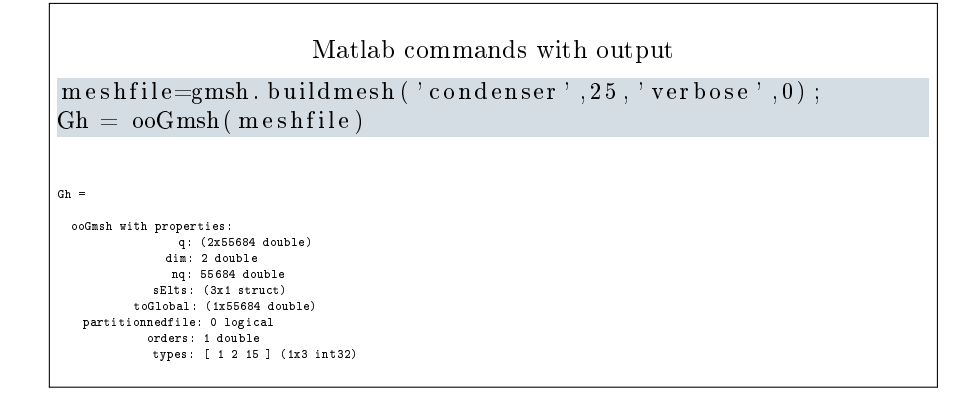

4.2 Sample 2

<span id="page-12-1"></span>The 3d .geo file cylinderkey.geo is used to create a .msh file : cylinderkey-10.msh. This .msh file contains 1 (2-node line), 2 (3-node triangle) and 4 (4-node tetrahedron) elm-type.

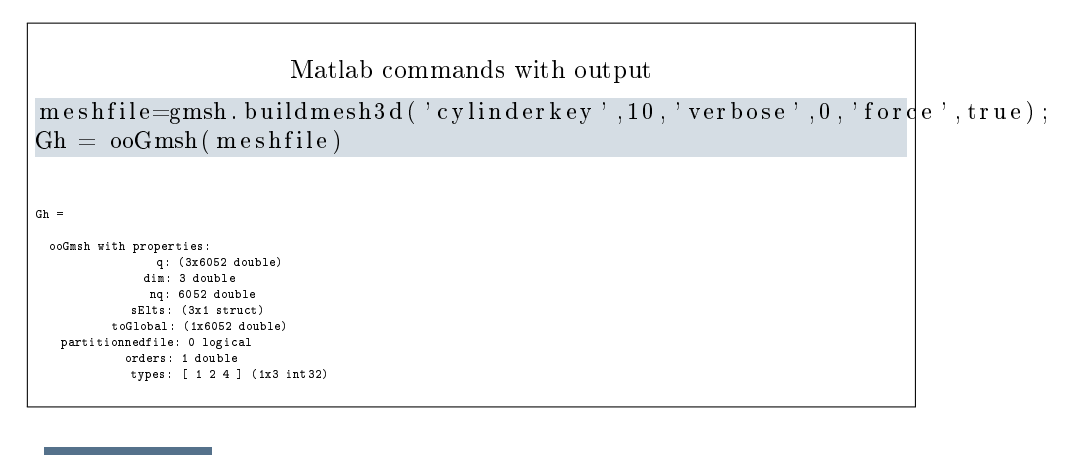

4.3 Sample 3

<span id="page-13-0"></span>The 3d .geo file ball8.geo is used to create a 3d surface .msh file : ball8-50.msh. This .msh file contains 1 (2-node line), 2 (3-node triangle) and 15 (1-node point) elm-type.

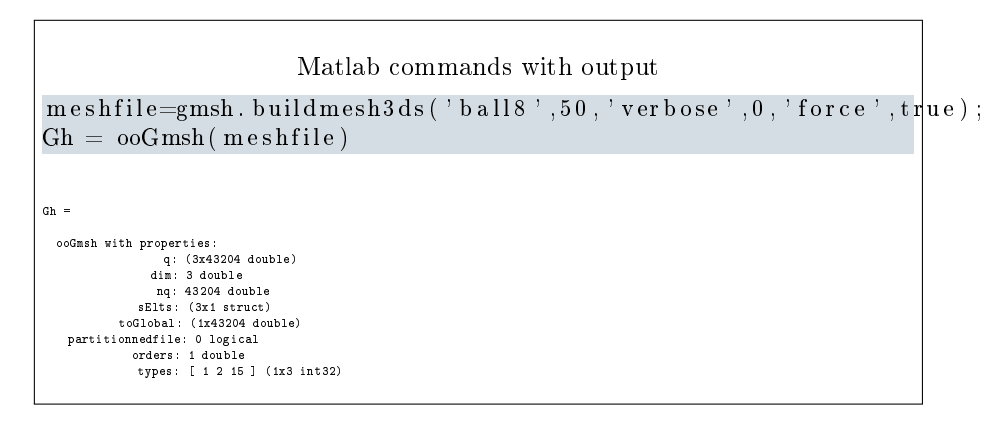

4 References

- <span id="page-13-2"></span>[1] Gmsh 2.15.0. [http://gmsh.info,](http://gmsh.info) 2016.
- <span id="page-13-1"></span>[2] C. Geuzaine and J.-F. Remacle. Gmsh: A 3-D finite element mesh generator with built-in pre- and post-processing facilities. International Journal for  $Numerical Methods in Engineering, 79(11):1309-1331, 2009.$